# **Etude de Cas APACHE3**

# Lac de Velence - Hongrie

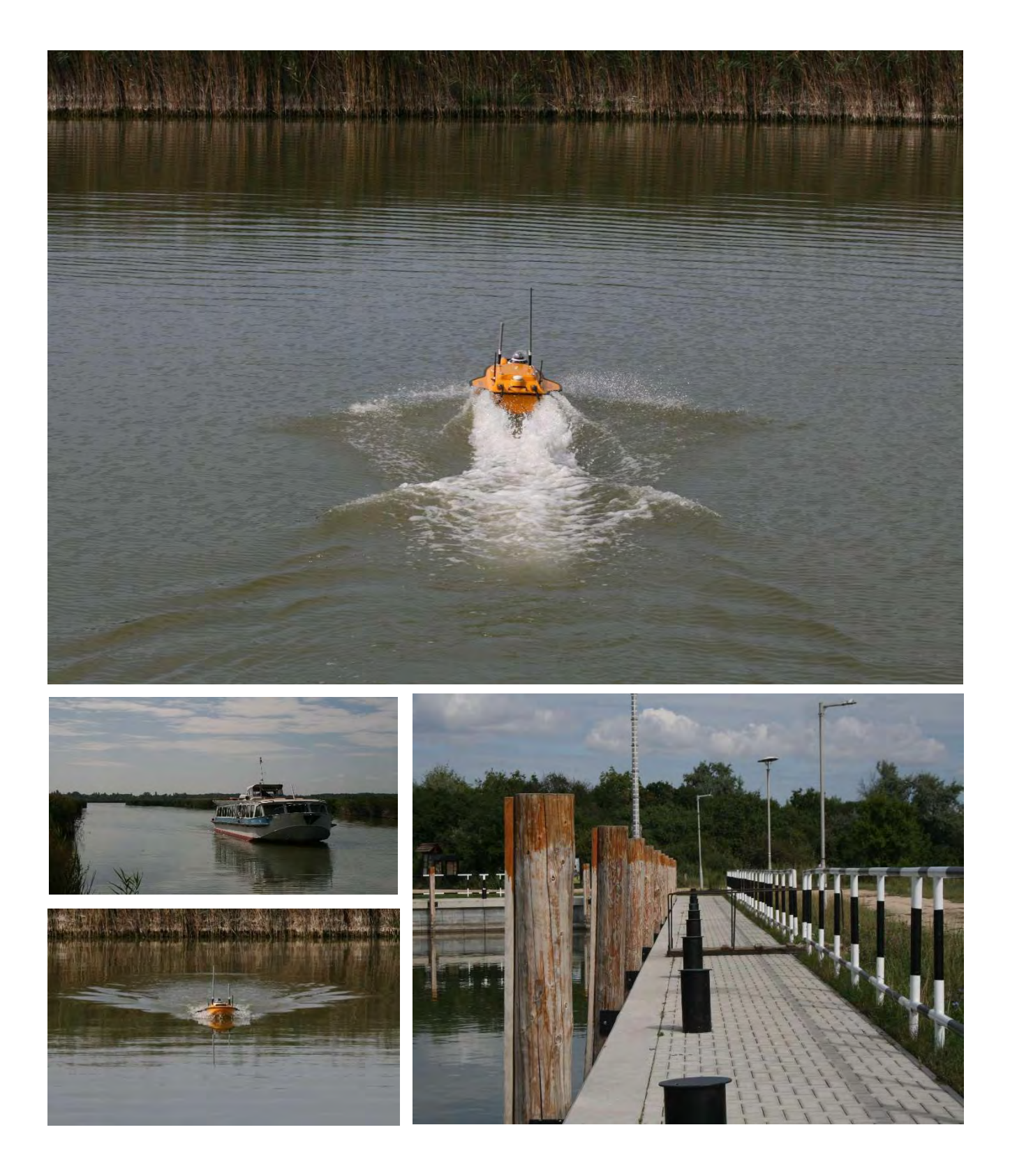

### **Introduction**

La gamme de produits APACHE a été développée par CHC Navigation. Au cours du développement, l'un des principaux objectifs était d'intégrer les meilleures technologies disponibles dans nos plateformes de mesure afin d'obtenir la meilleure efficacité possible.

La gamme de produits APACHE comprend trois drones : le drone APACHE3 avec échosondeur monofaisceau intégré, le drone APACHE4 ADCP multiplateforme, et le drone APACHE6 multiplateforme avec sonars multifaisceaux Norbit. Tous les produits APACHE disposent de récepteurs satellites GNSS de précision géodésique à quatre constellations, alimentés par deux antennes aéronautiques (cap + position). La correction RTK et le système IMU assurent une excellente précision.

L'avantage de nos solutions est le haut niveau d'automatisation et de mobilité. Grâce à l'automatisation des tâches, nos dispositifs USV peuvent être utilisés et vérifiés par une seule personne.

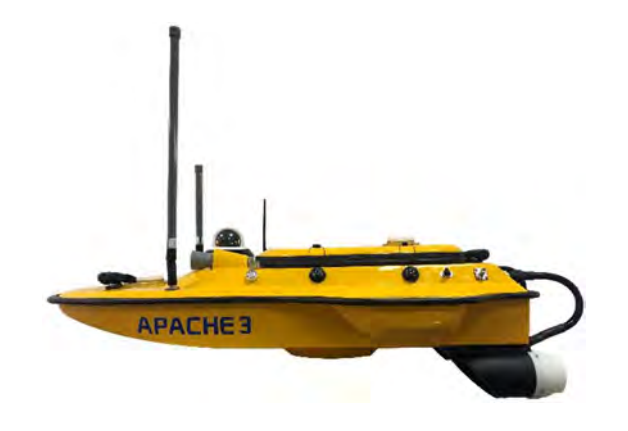

#### **Mesures de l'APACHE3**

Image 1.1

L'APACHE3 est le plus petit drone de la gamme APACHE. Malgré sa taille, il transporte tout l'équipement nécessaire pour effectuer des relevés hydrographiques et bathymétriques précis. Un sonar monofaisceau D230 intégré fonctionnant à 200 kHz permet d'utiliser le navire dans une plage de profondeur de 0,15 m à 200 m avec une précision de ±0,01 m + 0,1% x D (D étant la profondeur de l'eau).

Avec son design compact (100 x 65 x 30 cm), l'APACHE3 peut être facilement transporté dans le coffre d'une voiture. La mise à l'eau et le séchage est également facile et sûr grâce à sa coque légère (7 kg sans les batteries).

### **Principaux objectifs de l'étude**

Il existe un service régulier de bateaux sur le lac de Velence (Hongrie) entre Agárd et Pákozd, mais sa son exploitation est devenue discutable en raison des niveaux d'eau historiquement bas. **La mission principale consistait à verifier la sécurité du port dans les conditions actuelles.**

#### **Description du lac, du trafic et du port**

Le lac est très populaire parmi les personnes qui veulent se détendre, car il est facilement et rapidement accessible depuis Budapest. Son environnement naturel est très apprecié des citadins.

Le lac de Velence est le troisième plus grand lac naturel de Hongrie. Il couvre une superficie de 26 km², dont un tiers est recouvert de roseaux. C'est l'un des lacs les plus chauds d'Europe en raison de l'ensoleillement et de sa faible profondeur de 1,5 m en moyenne. Les années 2020 et 2021 ont été des années de sécheresse par rapport aux conditions climatiques habituelles en Hongrie, et le niveau d'eau du lac de Velence s'est approché du record de historique de 10 cm relévé le 24 octobre 1940.

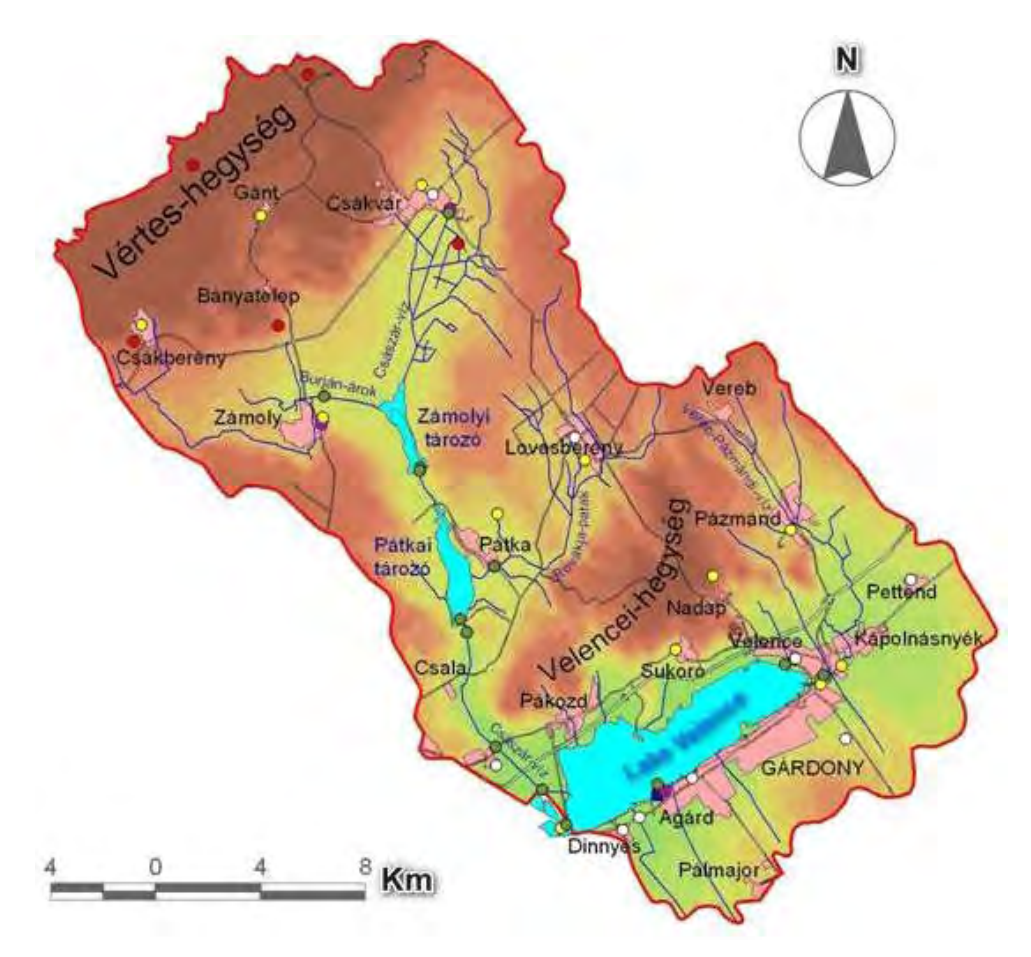

Image 1.2

La superficie totale du bassin (y compris le lac) est de 602,3 km2, couvrant les pentes sud-est des monts Vértes, la partie nord du Mezőföld et les collines de Velencei. La majorité des collines Velencei sont composées de granit de l'époque Carbonifère, tandis que dans la partie nord-nord-est des montagnes, on trouve également des volcaniques andésitiques de lépoque Éocène. Les carbonates mésozoïques se trouvent à la surface et près de la surface dans la partie nord-est du bassin, tandis que les formations pannoniennes et quaternaires prédominent dans la partie centrale et sud.

Le principal bateau en service sur le lac est un bateau de passagers NADAP qui opère entre Agárd et Pákozd. Il a une longueur de 24,73 m, une largeur de 4,97 m et un tirant d'eau max. de 0,53 m, avec un déplacement de 24 BRT.

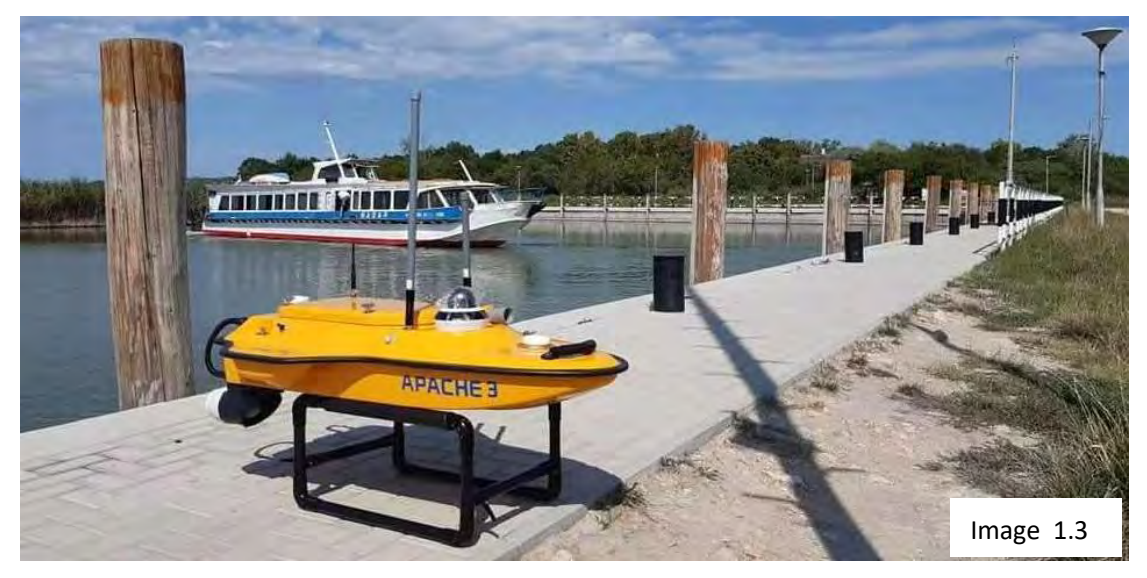

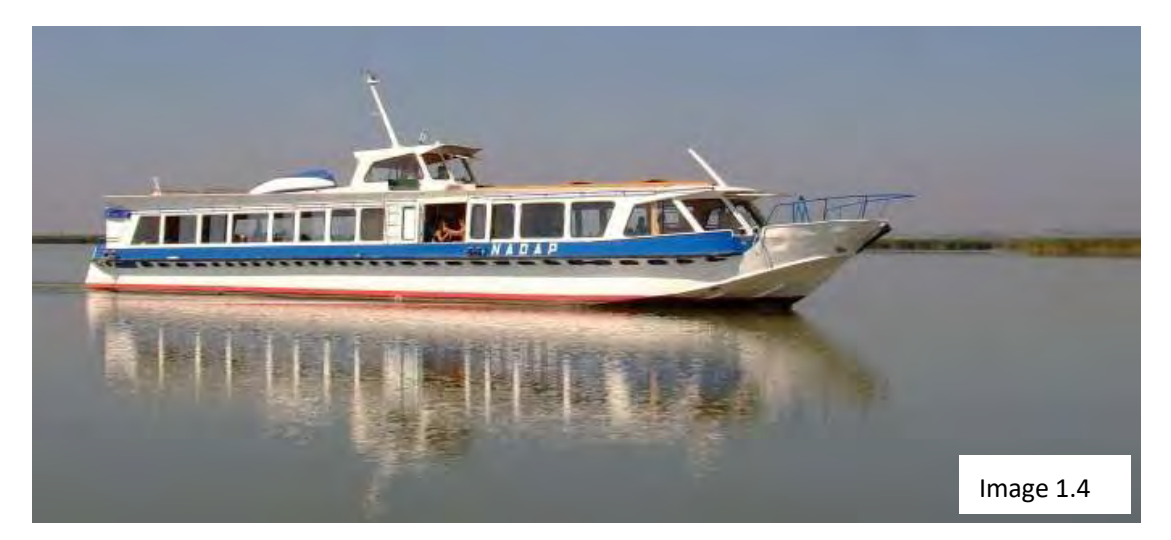

Le tirant d'eau du navire NADAP est de 0,53 m mais à ce tirant d'eau, il faut ajouter une marge de sécurité de 2 dm (20 cm) selon la législation en vigueur, ce qui donne une valeur de 0,73 m.

Le niveau d'eau standard pour lequel le port doit être contrôlé est de 0,73 m. La profondeur d'eau minimale requise pour une navigation sûre est de 0,73 m, en dessous de laquelle la navigation est interdite.

Le port est ouvert côté sud. Les navires s'approchant du port par un canal qui traverse le champ de roseaux contigu pour assurer la circulation. La digue du port au nord et à l'est recouverte d'une solide maçonnerie de béton, qui a été achevée sous sa forme actuelle en 2020. Pendant les travaux de construction, le lit du port a été dragué, éliminant la couche de vase molle sur une épaisseur moyenne de 10 cm à l'aide d'un Truxor OM5000. Les conditions avant le dragage et indirectement après le dragage n'ont pas été enregistrées.

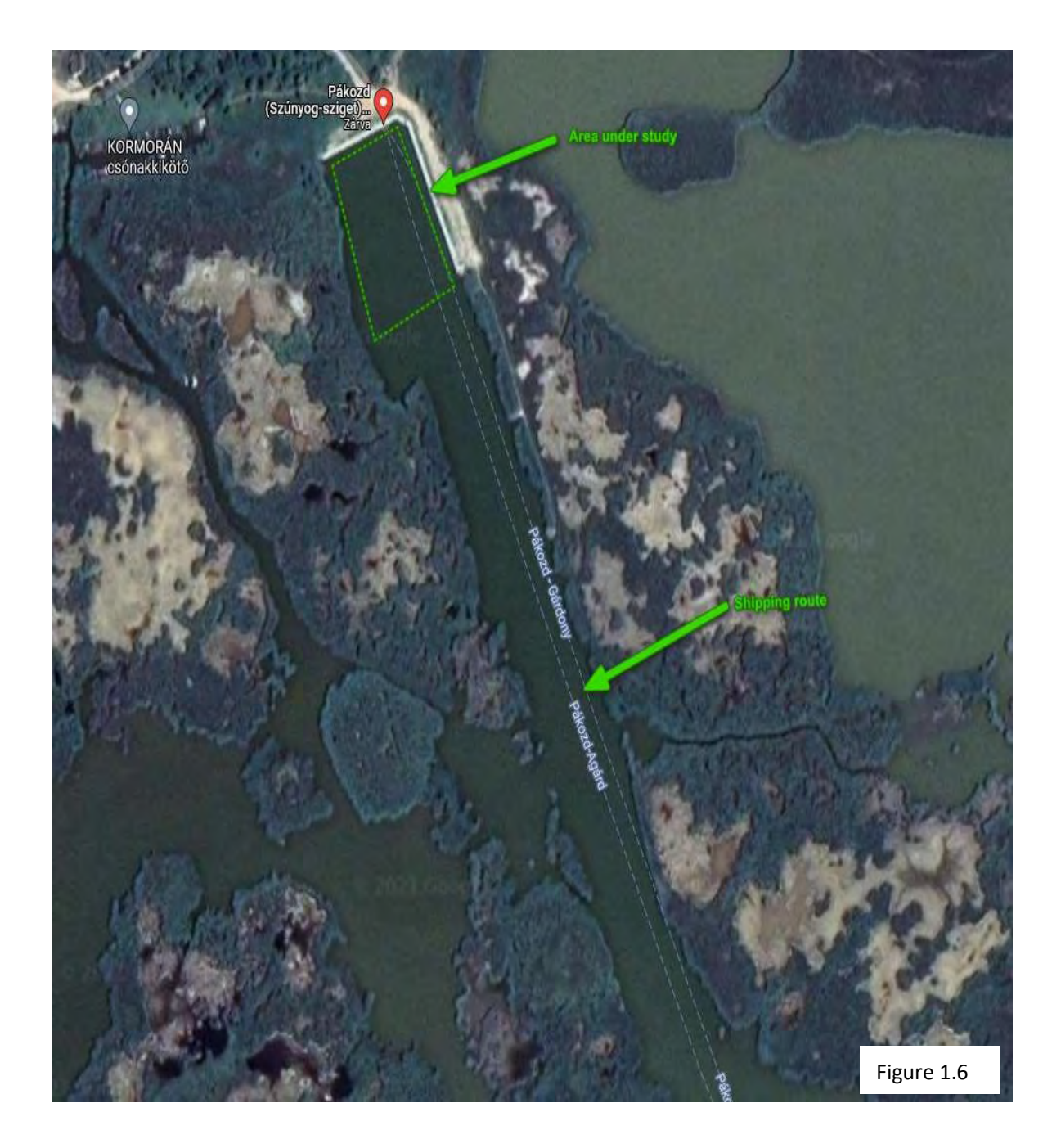

### **Méthode**

Lors de la conception de l'enquête, une grande importance a été accordée à la création d'un modèle de surface des points mesurés après post-traitement à l'aide d'un logiciel SIG. Selon les exigences du client, le levé doit être effectué dans une grille rectangulaire avec un espacement ne dépassant pas 20x20m, cette valeur a été réduite à 5m le long de la ligne la plus longue du levé pour produire une surface TIN (réseau triangulé irrégulier). D'une manière générale, plus l'espacement entre les lignes et plus l'espacement entre les points est faible, plus la surface est précise lors de l'interpolation TIN.

La distance d'échantillonnage en aval était de 1 m, car c'est la valeur minimale qui peut être définie dans le logiciel HydroSurvey 7.

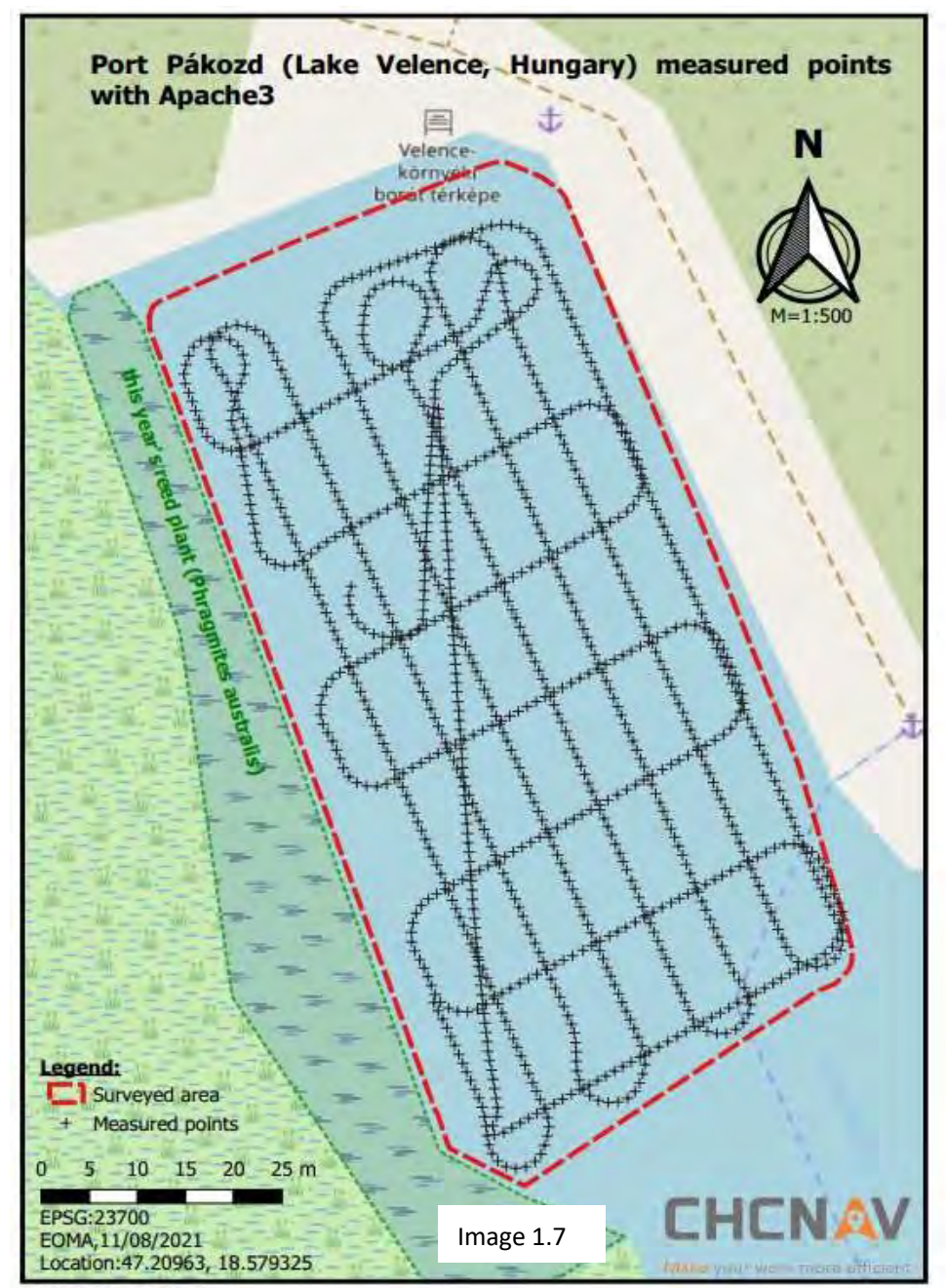

created by Ferenc Márkus

### **CHENAV**

Sur la carte ci-dessus, vous pouvez voir la grange en treillis régulier qui a été construite de la manière mentionnée ci-dessus. Les lignes obliques et circulaires qui apparaissent à côté de la grille régulière sont visibles sur l'image car, en règle générale, tant que la plate-forme de mesure est dans l'eau, elle doit être mesurée, ce qui signifie que toutes les valeurs de cap et de profondeur sont enregistrées dès que le bateau est dans l'eau jusqu'à ce que le bateau soit sec. Ces données peuvent être facilement supprimées dans un logiciel SIG/CAD. Ces points n'ont pas été supprimés dans le présent traitement.

La planification de l'itinéraire a été effectuée dans le logiciel AutoPlanner, qui est très personnalisable et idéal pour répondre aux besoins qui se présentent lors de la planification d'une étude. L'AutoPlanner n'a pas besoin d'être connecté au navire, l'étude peut être planifiée au bureau comme travail préparatoire, ce qui permet de gagner beaucoup de temps sur le terrain. L'exploitation du drone ne nécessite pas une expertise plus poussée, grâce au haut degré d'automatisation, et l'USV peut être utilisé en toute sécurité avec le niveau de connaissance d'un opérateur.

Le logiciel AutoPlanner comporte des fonctions d'assistance technique qui permettent de générer automatiquement un itinéraire d'enquête pour les tâches d'enquête les plus simples (comme dans ce cas), tandis que pour les tâches plus complexes, il est possible de modifier l'itinéraire individuellement, étape par étape. En tenant compte des besoins des utilisateurs, il est bien sûr possible de sauvegarder ces itinéraires ou de les relire si les études doivent être répétées plusieurs fois à certaines périodes ou de lire des fichiers .kml.

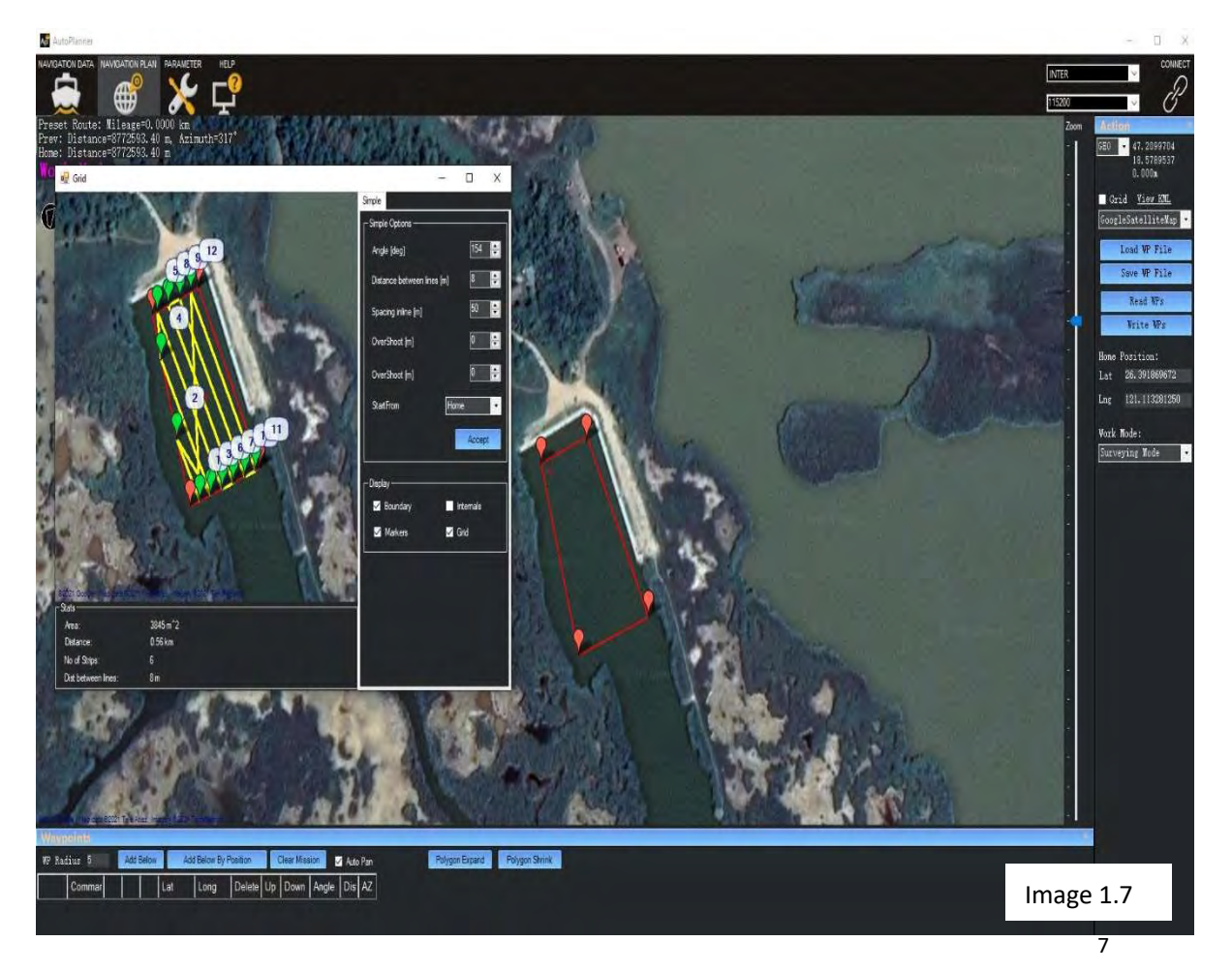

## **CHENAV**

Les résultats mesurés ont été enregistrés dans le logiciel HydroSurvey, où j'ai choisi le chemin basé sur la distance avec une distance d'échantillonnage de 1 m parmi les trois options possibles (basé sur la distance et le temps, pression sur la touche). Cela signifie qu'un point pour une distance de 1 m a été enregistré le long des lignes prédessinées dans AutoPlanner. Le logiciel offre également la possibilité de sauvegarder les paramètres de qualité du système GNSS en temps réel, en enregistrant uniquement les valeurs présélectionnées.

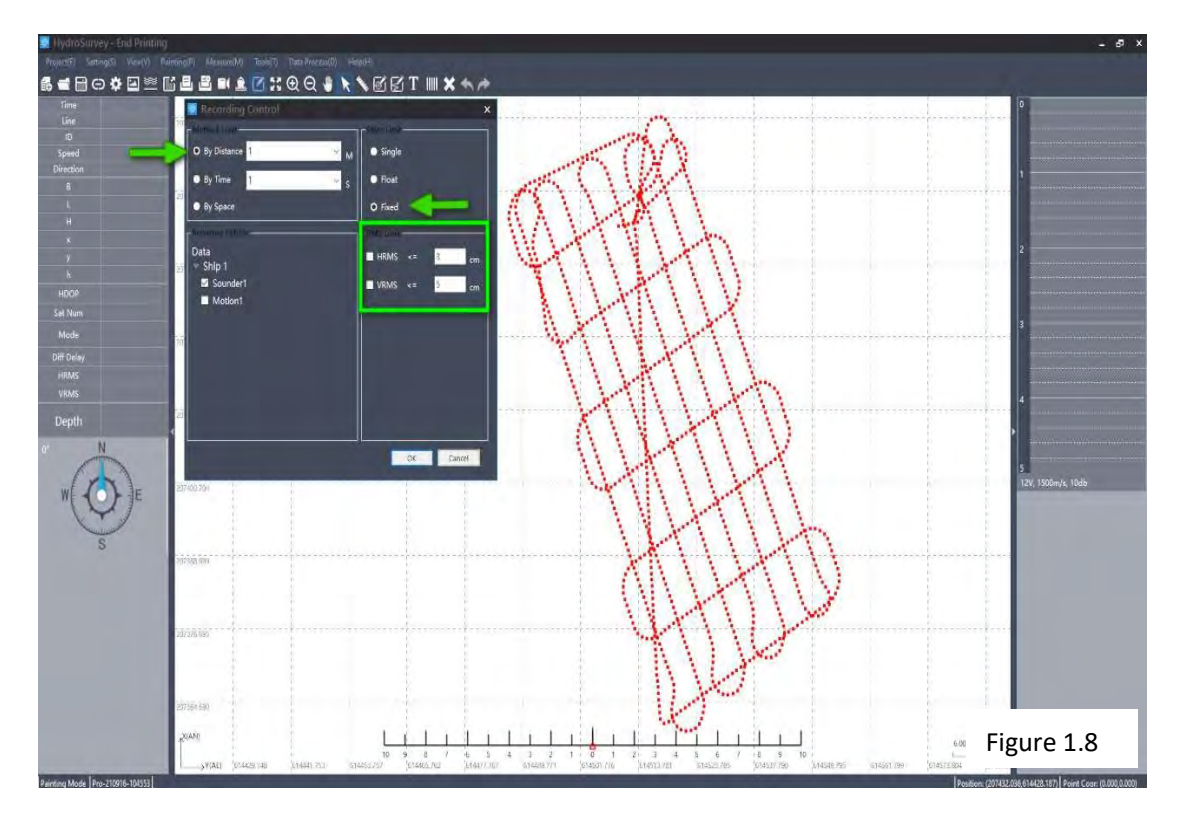

L'enregistrement des points dans le logiciel HydroSurvey peut être lancé en appuyant sur un bouton et arrêté en appuyant sur un autre, de sorte que l'enregistrement ne nécessite pas de compétences particulières de la part de l'utilisateur.Comme vous pouvez le voir dans l'image ci-dessus, les points sauvegardés sont affichés sous forme de points rouges individuels, de sorte que l'étude peut être suivie et contrôlée en temps réel.

Grâce aux conditions de déclenchement préétablies, les points qui ne répondent pas aux exigences de qualité prédéfinies ne sont pas inclus dans les points sauvegardés. Cela signifie qu'il n'est pas nécessaire de définir des filtres lors du post-traitement pour filtrer les données, ce qui permet non seulement de gagner du temps mais aussi de réduire une part importante d'erreurs humaines.

En appuyant sur le bouton de fin d'enregistrement, les données sont automatiquement sauvegardées dans le répertoire de l'ordinateur exécutant HydroSurvey. En cas de perte de données, pour quelque raison que ce soit, certaines d'entre elles peuvent encore être récupérées car un fichier journal de sauvegarde de toutes les mesures est créé sur l'ordinateur de contrôle à bord du navire.

Lors du post-traitement, les données précédemment enregistrées sont traitées. Ces données sont, sans être exhaustives, les suivantes :

- Données de position GNSS de la constellation Quad
- Données de profondeur
- Données de rotation angulaire et d'accélération du capteur IMU

Grâce à un algorithme très avancé (optimisé pour la gamme Apache), la procédure de post-traitement calcule les coordonnées d'un instant donné en un temps très court, qui correspond à un clic de bouton (bouton "1.Correct" de la barre de menu post-traitement) par rapport aux autres logiciels.

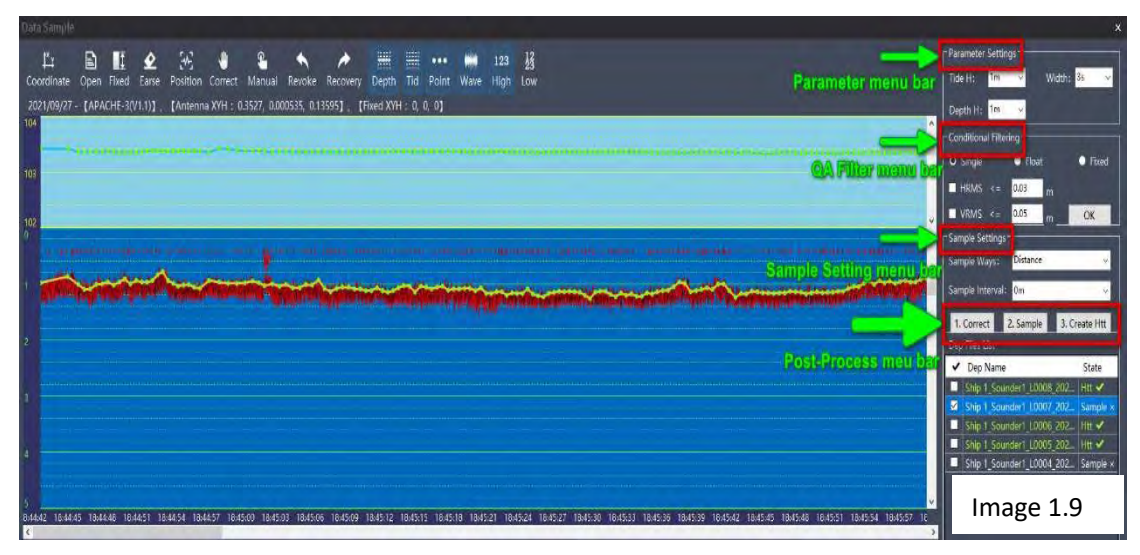

En cliquant sur le bouton "2. Sample" de la barre de menu post-traitement, les distances d'échantillonnage peuvent être réattribuées d'une manière différente de la densité d'échantillonnage définie à l'origine (si nécessaire, la valeur originale de "0" sera utilisée).

Pour terminer le traitement, cliquez sur le fichier "3. Create Htt" qui créera un fichier .htt. Ce format de fichier est le format de fichier propre à HydroSurvey et contient tous les composants nécessaires à l'exportation des données.

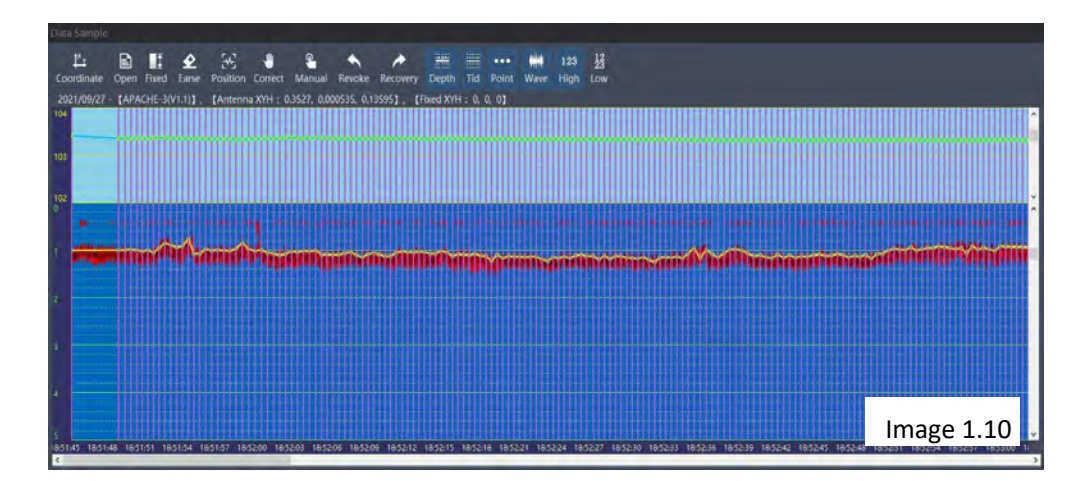

Avant de poursuivre, il est utile de revoir les informations contenues dans la fenêtre de traitement de l'HydroSurvey.

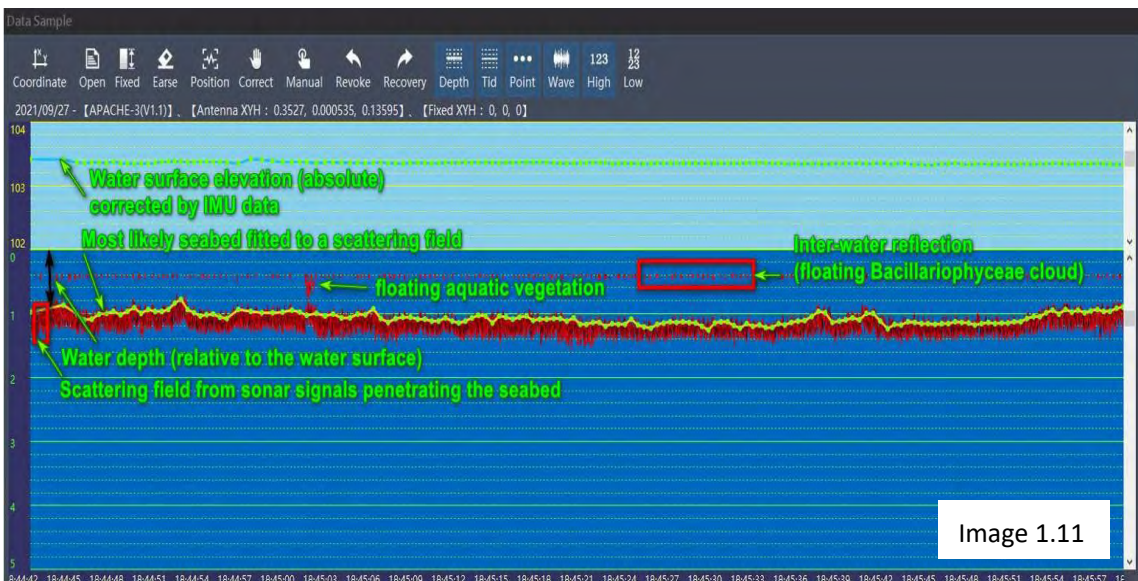

Comme on peut le voir sur la figure ci-dessus, HydroSurvey fournit des informations sur le traitement non seulement des mesures brutes, mais aussi sur l'environnement lui-même. Les principales informations qui peuvent être téléchargées à partir de la fenêtre de traitement HydroSurvey sont les suivantes :

- l'élévation de la surface de l'eau en termes absolus
- la profondeur de l'eau en termes relatifs
- fond marin exposé
- diffusion de penetration
- réflexions inter-eau
- (plantes aquatiques)
- (organismes unicellulaires)

Le sonar transmet des signaux dans la gamme des 200 KHz, ce qui donne des résultats fiables jusqu'à de grandes profondeurs. Cependant, cette fréquence permet à l'équipement de "voir dans la boue", mais cela ne signifie pas que l'équipement est adapté pour mesurer l'épaisseur de la boue, les instruments SBP sont un excellent moyen de mesurer l'épaisseur de la boue. Cependant, à partir de la couche de pénétration, on peut déduire que le substrat du fond marin est constitué d'un certain type de matériau présentant un volume de vide élevé, en l'occurrence de la vase de taille de grain presque uniforme (par exemple, une couche de gravier fraîchement étalée peut produire une telle image, bien que le diamètre des grains soit de 3 ou 5 ordres de grandeur plus grand). Sachant cela, c'est le volume de vide qui est le plus susceptible d'être déduit de l'épaisseur de la couverture plutôt que du matériau du fond marin lui-même.

Les fichiers .htt peuvent être enregistrés au format .dxf, .txt, .dat, .csv en utilisant le sous-programme Data Export du menu Data Process.

Dans ce cas (comme dans beaucoup d'autres), j'ai choisi l'extension de fichier .csv. Cette extension de fichier est recommandée car la plupart des logiciels d'ingénierie et d'arpentage peuvent traiter le format .csv sans aucune conversion.

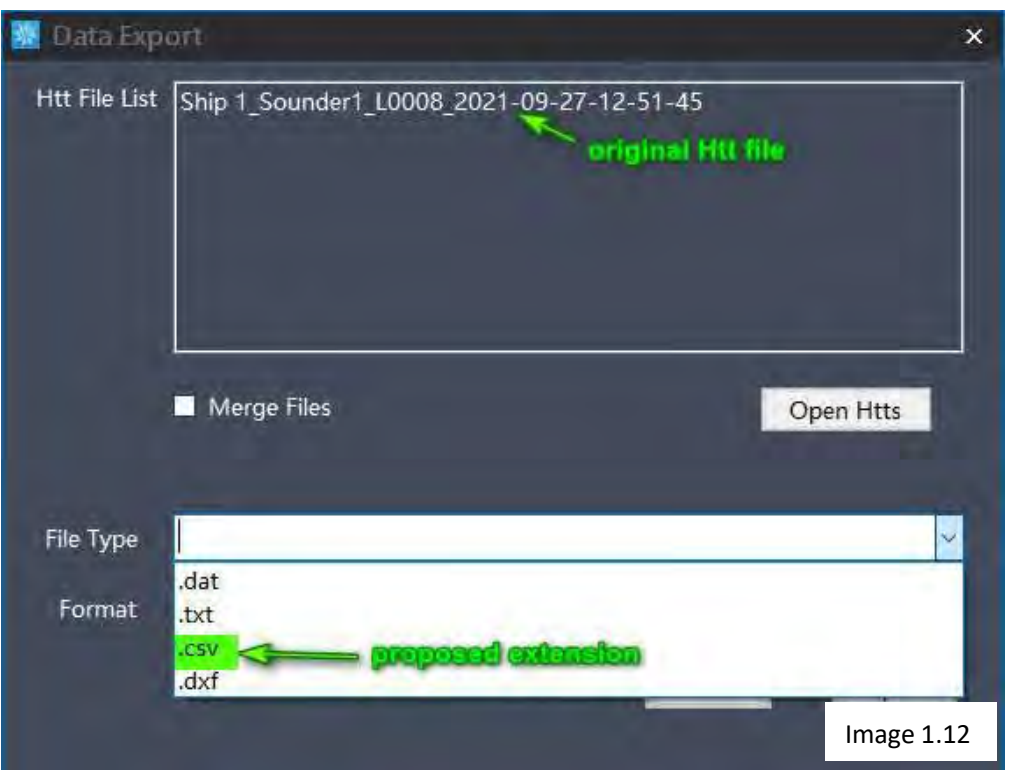

L'exportateur de données HydroSurvey permet de sélectionner plusieurs menus d'extensions de fichiers prédéfinis (voir image ci-dessous), ce qui couvre la plupart des besoins d'importation des logiciels de traitement en aval.

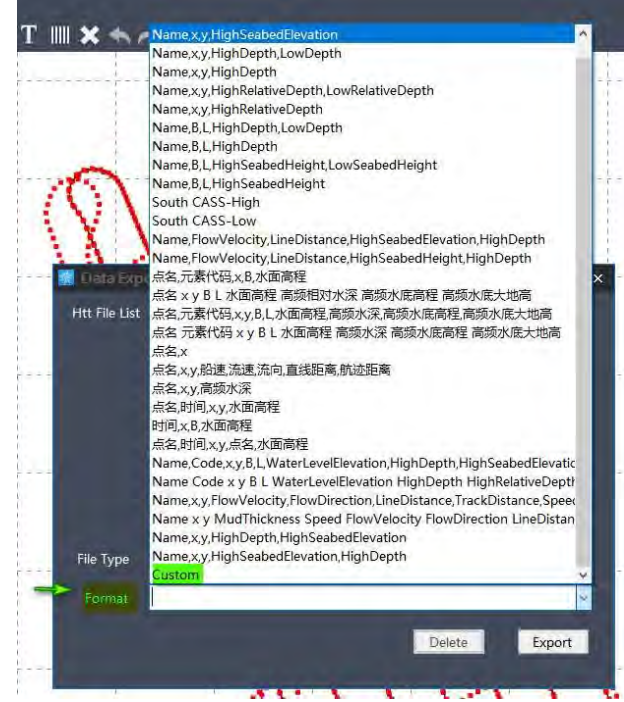

Image 1.13

Dans le cadre du projet actuel, nous n'avons plus besoin de données, seulement du point pour les coordonnées X et Y des profondeurs d'eau.

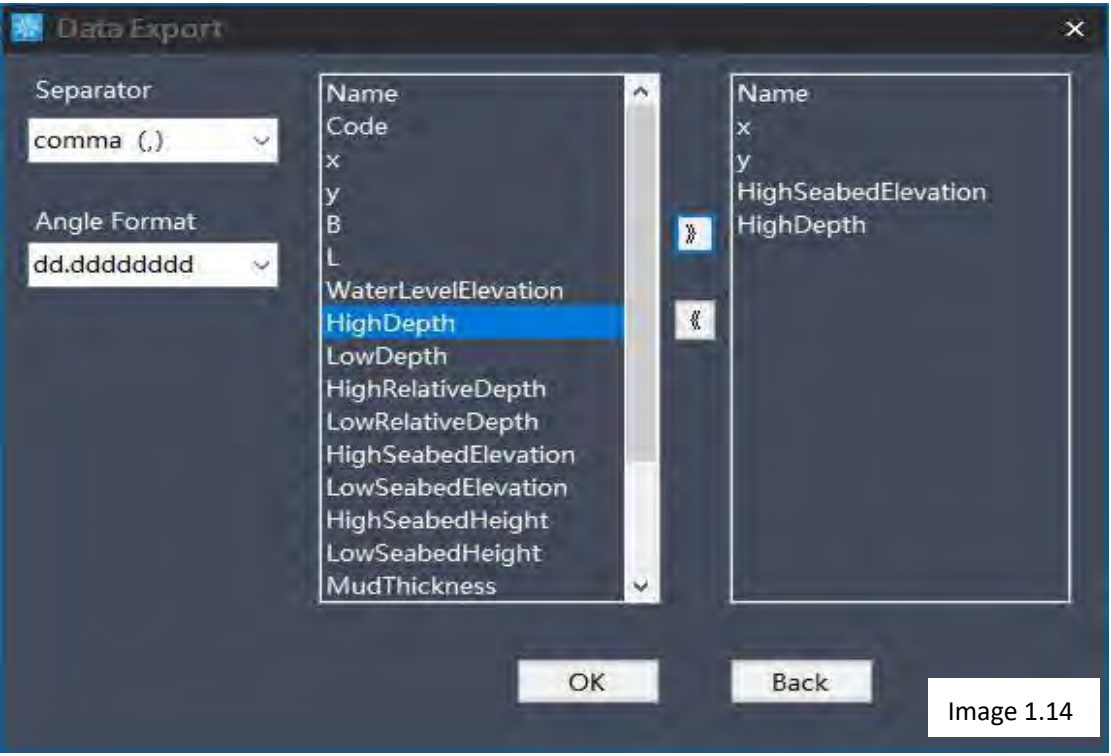

\* Sur le marché intérieur chinois, la gamme Apache dispose d'un sonar à double faisceau, le logiciel est donc également préparé à ces possibilités.

Les données exportées peuvent être ouvertes avec n'importe quel éditeur .txt ou Microsoft Excel.

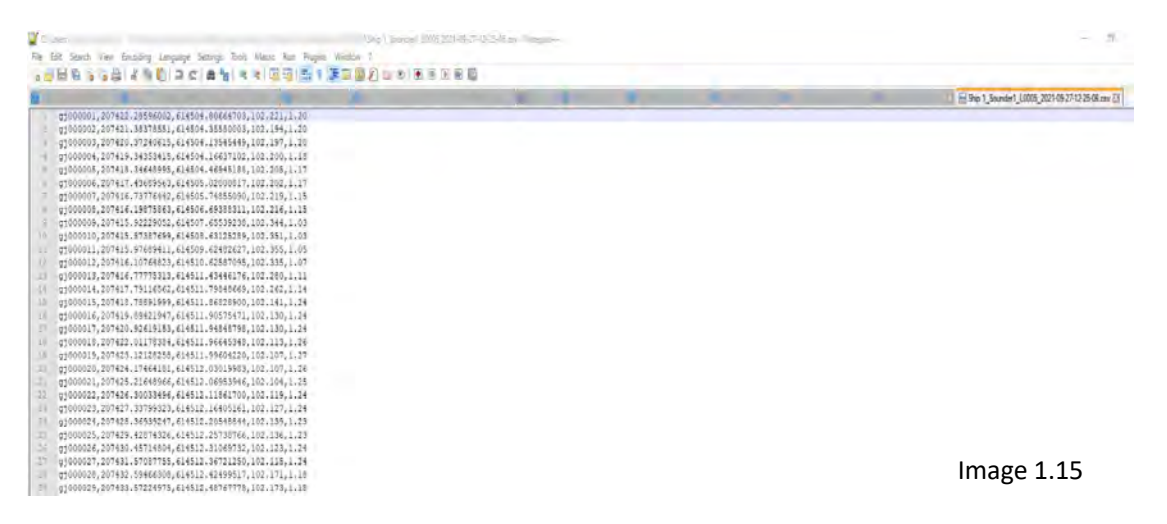

Ceci conclut le traitement des données dans le logiciel HydroSurvey.

#### **Traitement des données SIG**

Les données extraites de HydroSurvey peuvent être traitées dans n'importe quel logiciel d'information géographique ayant une capacité d'entrée .csv. Dans le présent projet, QGIS a été utilisé car il s'agit d'un logiciel très courant et populaire en Hongrie et de nombreux endroits (actuellement inclus dans les programmes de toutes les universités concernées) sont capables de traiter l'extension native .qgs.

La première étape a consisté à analyser le fichier précédemment créé comme suit.

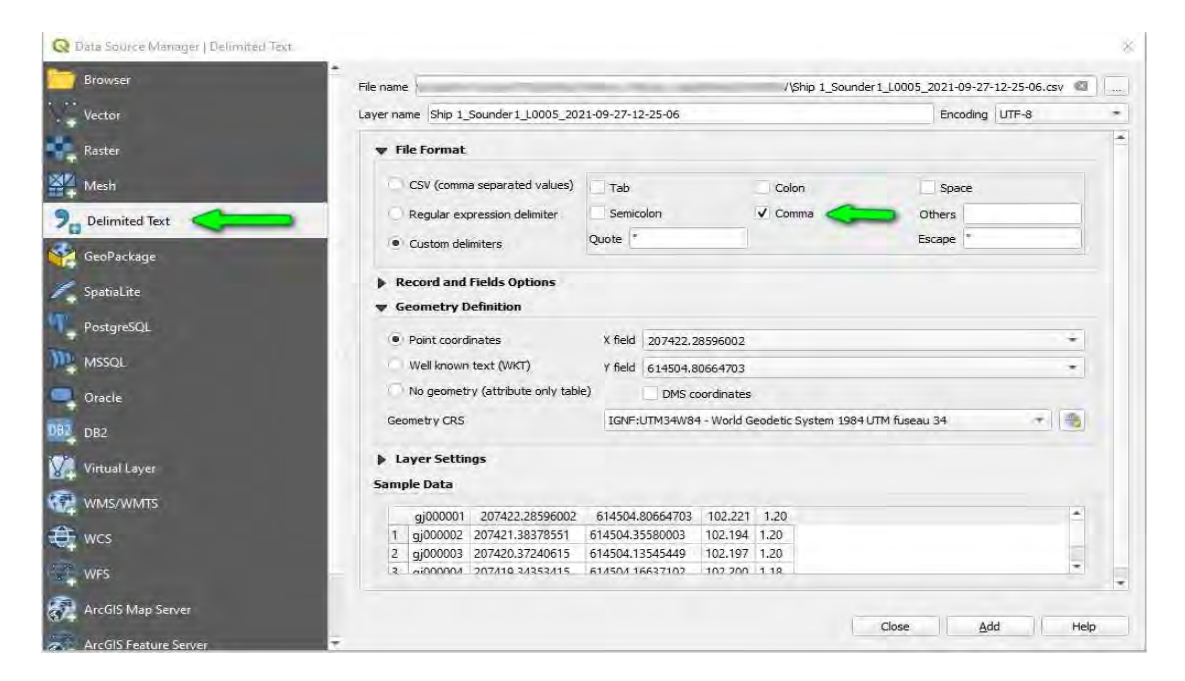

#### Image 1.16

Ensuite, à partir des points scannés dans le fichier de forme, une surface TIN a été créée, comme le montre l'image ci-dessous. Pour créer la surface TIN, la hauteur absolue du fond marin a été traitée.

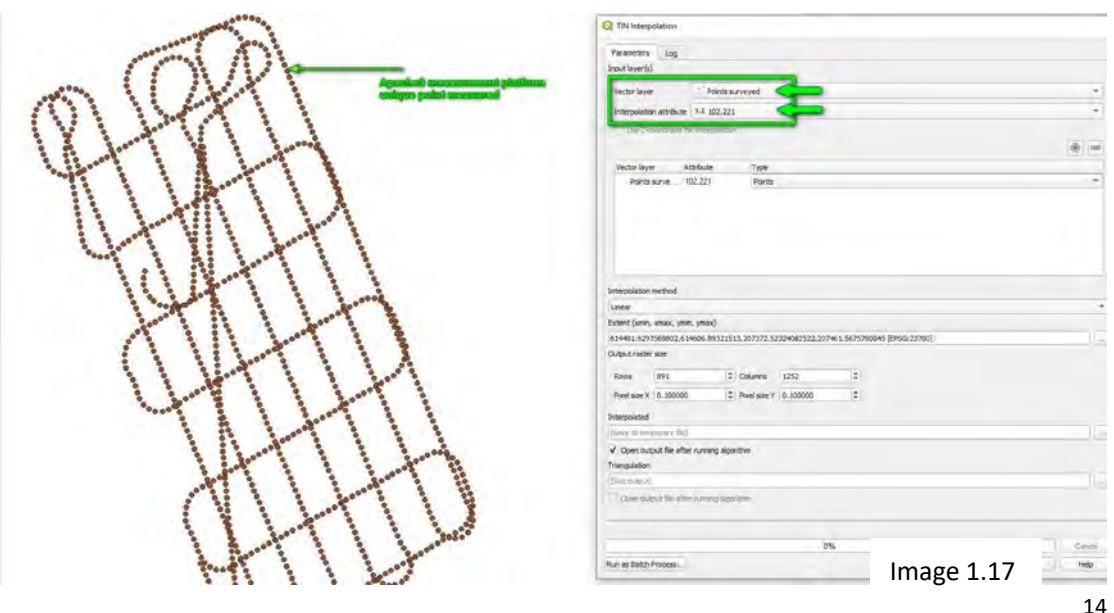

La surface TIN colorée montre que la surface ne rebondit pas, il n'y a pas de zones proéminentes ou spectaculairement profondes, cela est dû au fait que la surface est une bonne représentation de la réalité (densité 1,5 m2/point).

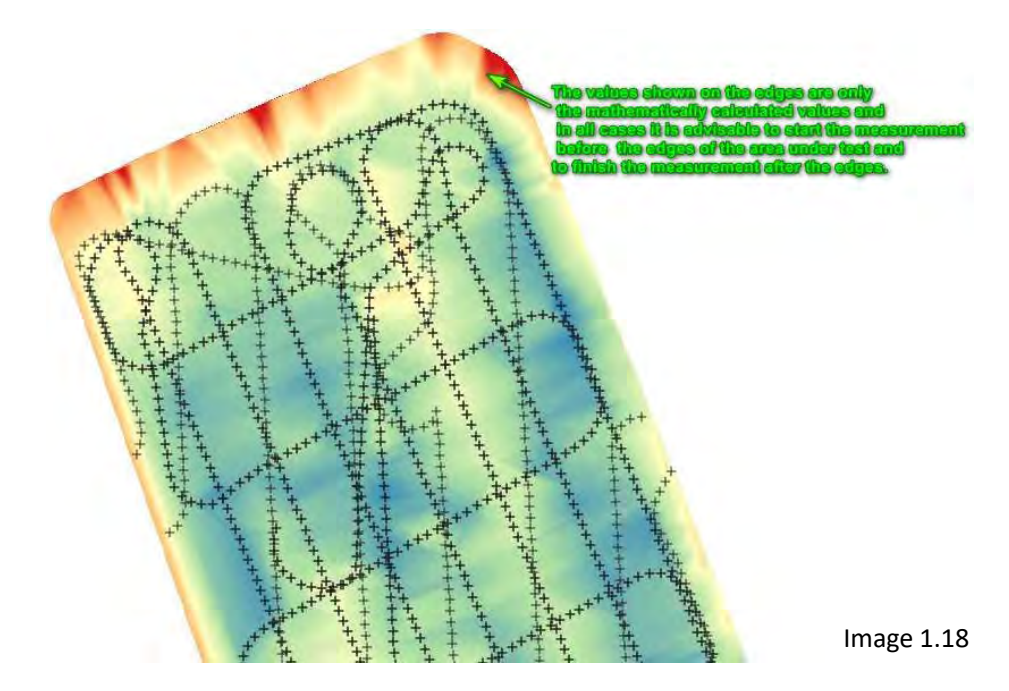

De manière tout à fait analogue aux précédentes, la profondeur de l'eau est également une surface TIN, comme le montre l'image ci-dessous.

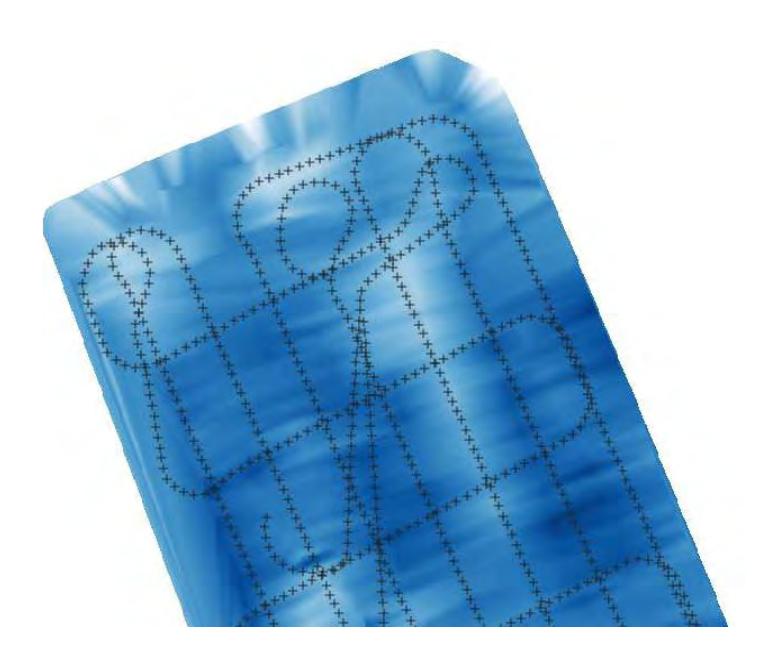

Figure 1.19

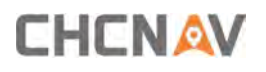

Les surfaces finies sont représentées sur une carte (carte des rues ouverte avec carte de base et fond) dans les images ci-dessous.

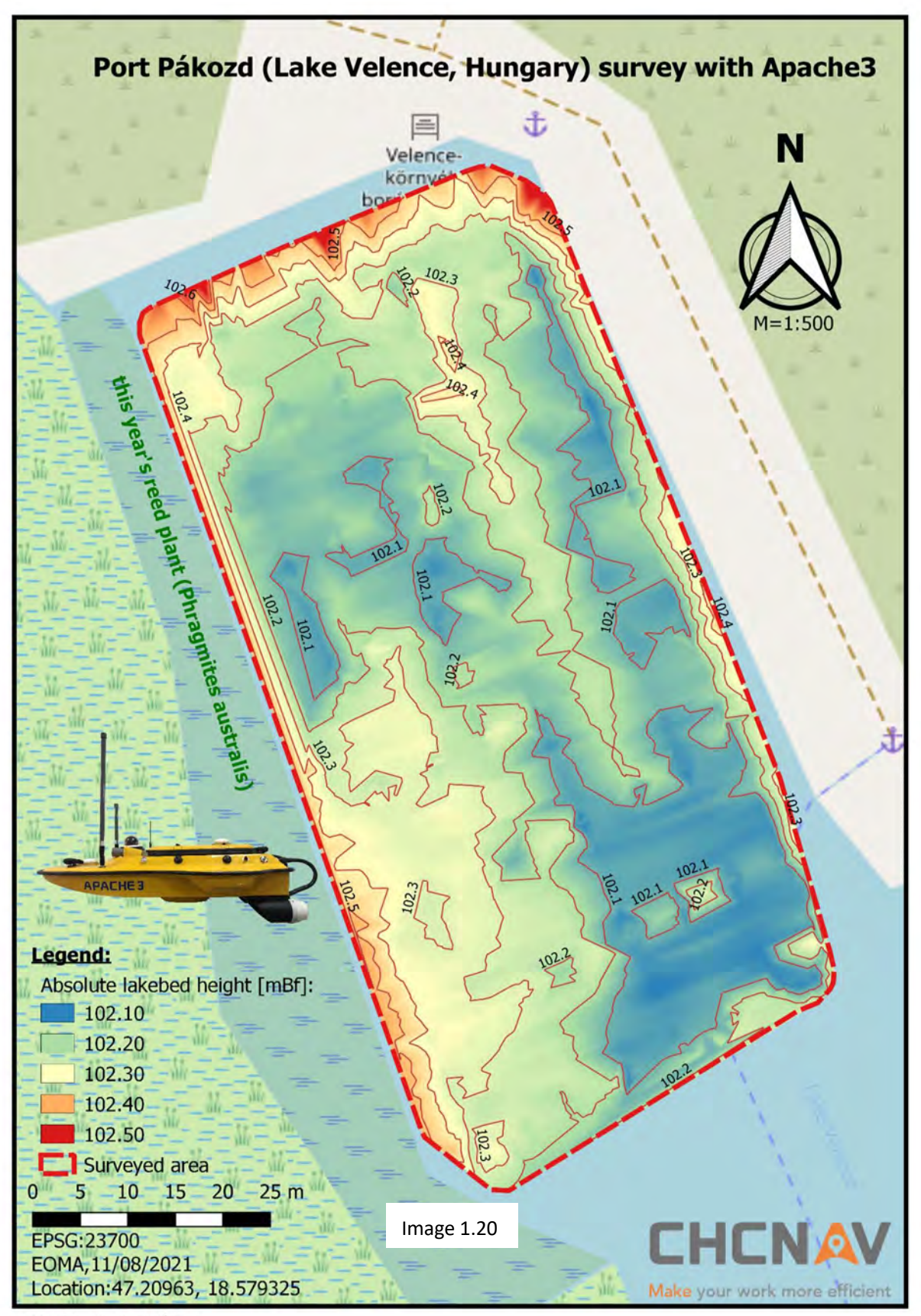

created by Ferenc Márkus

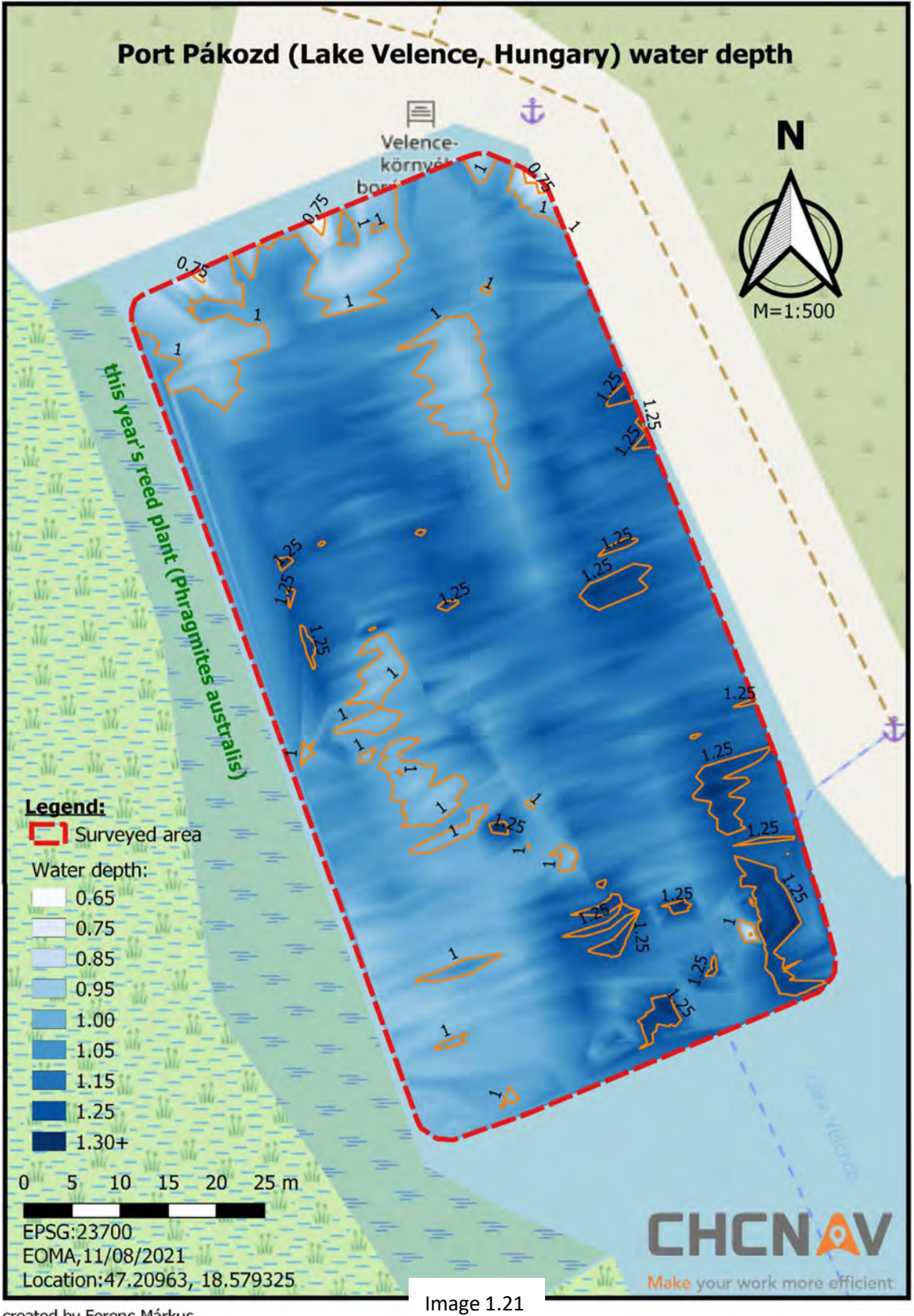

created by Ferenc Márkus

### **Résultats**

Sur la base des valeurs indiquées sur la carte des profondeurs d'eau du port de Pákozd (lac de Velence, Hongrie), le tirant d'eau de la NADAP ne dépasse pas la profondeur d'eau en tout point de la zone portuaire et on peut en conclure que le trafic maritime peut s'effectuer en toute sécurité à la hauteur de la surface de l'eau testée et que le niveau d'eau extrêmement bas n'entrave pas le trafic.

#### **Commentaires**

On sait que le dragage du port a été effectué en 2020 et donc l'épaisseur de la sédimentation n'est actuellement pas significative par rapport au niveau d'eau, on peut donc dire que la forme actuelle du fond marin est une bonne représentation de l'état post-dragage. Sur cette base, on peut conclure que l'entrepreneur n'a pas contrôlé la construction pendant le dragage, car un "récif" a été observé au milieu du port, alors qu'il n'y a aucune raison rationnelle à sa présence. Avec une étude Apache3, tant que la drague est à proximité, l'apparition de telles formes de relief inattendues aurait pu être évitée à un coût minimal.

### **Résumé**

**Apache3, le plus petit membre de la gamme Apache, peut répondre à des questions complexes avec une grande sécurité.** Les enquêtes réalisées à l'aide de la plate-forme de mesure Apache3 sont rentables, ne nécessitent pas beaucoup de préparation et ne requièrent pas un opérateur possédant un diplôme d'ingénieur pour effectuer la mesure. Le traitement des données est semi-automatique, ce qui réduit considérablement le temps nécessaire à un projet donné. Le traitement des données donne une image précise du lit de la rivière et une image globale de l'environnement, qui peut être utilisée pour affiner l'image insitu lors d'une étude écologique.

HydroSurvey offre la possibilité de créer des ensembles de données qui peuvent être facilement intégrés dans des projets existants.

Même en utilisant un simple logiciel SIG gratuit, la visualisation des données peut être réalisée à partir des fichiers créés pour créer une représentation de la forme du fond marin qui est compréhensible et facile à utiliser pour la plupart des utilisateurs finaux.

**Les mesures et le traitement/la visualisation des données ont été effectués par Ferenc Márkus pour le compte de Balázs Hóber.**

**Cette étude a été réalisée par Ferenc Márkus pour le bureau européen de CHC Navigation en 2021.**

### **Liste des images**

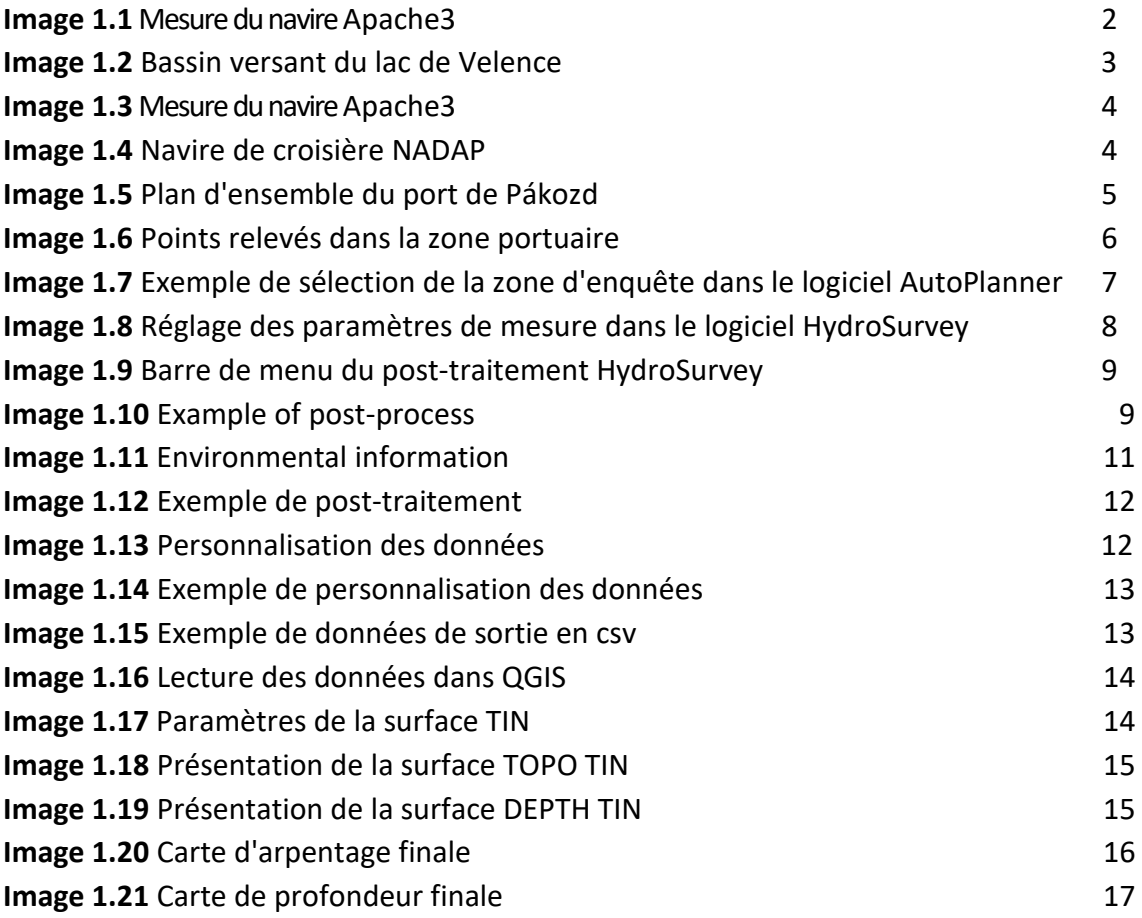

#### **Références:**

- **1. https:/[/www.vizugy.hu/index.php?module=content&programelemid](http://www.vizugy.hu/index.php?module=content&programelemid) =44 (2021-12-13)**
- **2. Restoration of Lake Velence, Hungary F. SZILÁGYI, Sz. SZABÓ, M.Mándoki**
- **3. KONZULTÁCIÓS ANYAG A VELENCEI-TÓ TERVEZÉSI ALEGYSÉGOVF-ÖKO Kft konzorcium**